# Les métadonnées de vos photos

Des mouchards potentiels ?

#### Références au programme SNT

- Les réseaux sociaux : Le harcèlement numérique, par le biais de photographies partagées sans consentement ou impossibles à retirer, par la diffusion de fausses nouvelles, de dénonciations ou de calomnies.
- Localisation, cartographie et mobilité : extraire la géolocalisation des métadonnées d'une photo (les récepteurs GPS fournissent la localisation sous une forme normalisée facilement décodable,) … ou directement dans les métadonnées EXIF d'une photo.

#### Activité préliminaire : s'approprier le vocabulaire

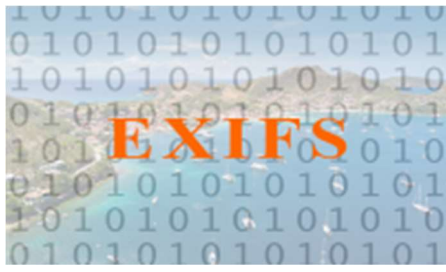

La technique qui consistait jadis à étiqueter le dos d'une photo papier afin de connaitre le lieu, la date de la prise de vue a évolué avec le numérique.

De nos jours les photos prises à l'aide d'un smartphone ou d'un appareil numérique, contiennent pour la plupart des informations sur l'image appelées métadonnées.

Ces données peuvent renfermer des informations personnelles. Elles peuvent parfois être utilisées pour vous localiser.

Nous allons étudier, dans cette séquence, ce que renferment ces données et comment les exploiter.

Mais, dans un premier temps, il est utile de s'approprier leur terminologie.

#### Recherches préalables

- 1. Que sont les métadonnées ?
- 2. Qu'est-ce que le format EXIF ?
- 3. Quelles informations les données EXIF peuvent-elles contenir ?
- 4. Ces données sont-elles enregistrées volontairement par l'auteur de la photo ?
- 5. Existe-t-il d'autres formats de métadonnées pour les photos numériques ?
- 6. Qu'appelle-t-on géotags ?

#### Activité 1 : afficher les métadonnées

#### 1. Voir les données EXIF sur Windows

Sous Windows 7/8/10, la visualisation des données Exif sans aucun outil tiers est simple.

Si vous cliquez simplement sur la photo avec le bouton droit de la souris, et allez dans Propriétés puis cliquez sur l'onglet Détails, vous obtenez beaucoup d'informations sur votre photo.

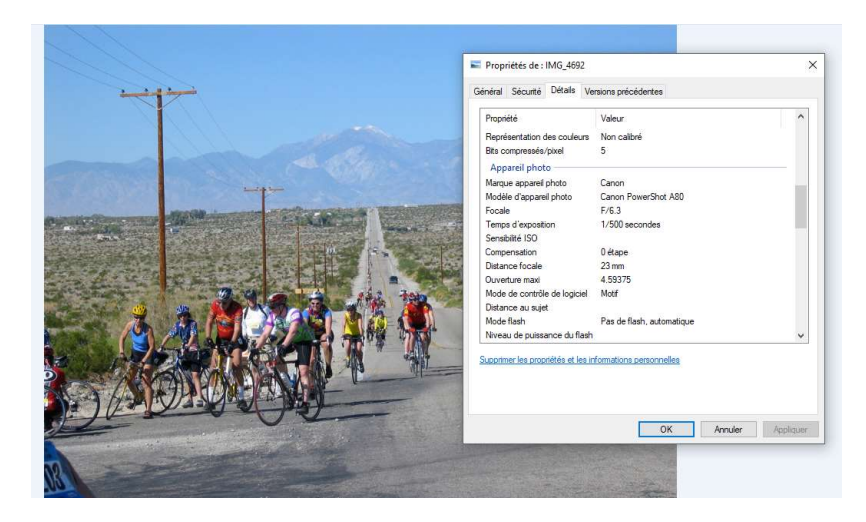

## Ouvrez la photo qui vous a été fournie et afficher ses données.

- 1. Quels grands types d'informations renferment les métadonnées de la photo ?
- 2. Quelle peut-être l'utilité d'intégrer ces différentes informations à la photo ?
- 3. Notez les valeurs indiquées dans la partie GPS. Toutes les photos numériques contiennent-elles ces données (tester avec la photo téléchargée sur le web) ?
- 4. Cliquer sur le lien « supprimer les propriétés et les informations personnelles » et choisir de « créer une copie en supprimant toutes les informations possibles ». Comparer les propriétés des deux images.

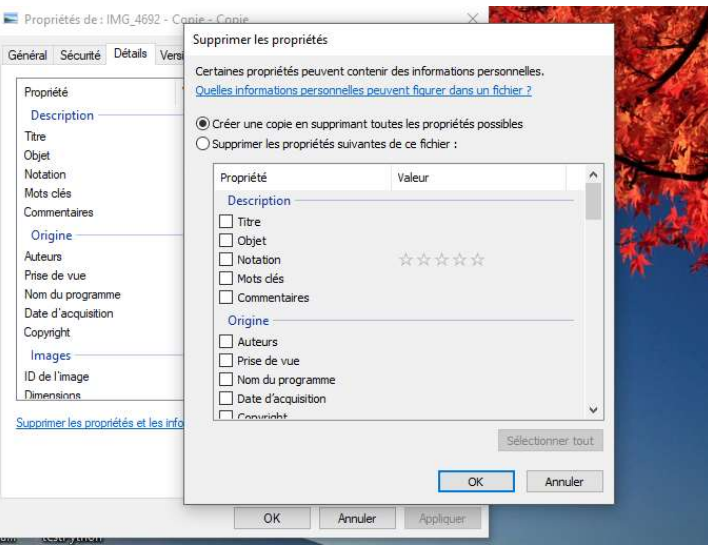

#### 2. Voir les données EXIF sur votre smartphone

Par défaut, les données intégrées aux photos de votre smartphone ne sont pas affichées. Des applications gratuites permettent d'afficher ces données :

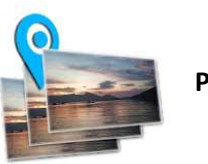

Photo Exif Editor (Android)

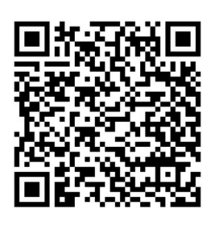

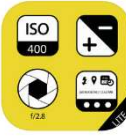

Exif Viewer Lite (Apple)

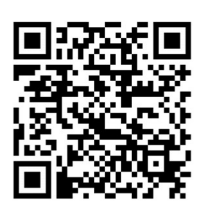

Installer l'application correspondant à votre modèle de smartphone.

Prendre une photo d'un objet dans la salle (trousse, table..) et afficher les données Exif de cette photo grâce à l'application.

On s'intéresse notamment au format de la latitude et à la longitude.

Ces données sont-elles enregistrées de la même manière dans les systèmes Android et IOS ? Quelles sont les différences ?

#### 3. Voir les données EXIF en ligne

Enfin, vous pouvez simplement utiliser un outil en ligne gratuit pour afficher toutes les données Exif d'une photo. L'un des plus simples et détaillés est le visualiseur de métadonnées de l'image de Jeffery Friedl.

## Rendez vous sur ce site

http://exif.regex.info/exif.cgi

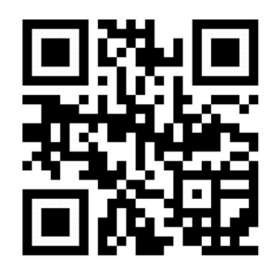

Vous pouvez également scanner ce QR Code

- 1. Affichez les données de la photo prise précédemment.
- 2. Sur PC, copier les coordonnées de la prise de vue (GPS position) et le coller sur ce site : https://nominatim.openstreetmap.org/ en supprimant le mot « degrees ».

Afficher la position lors de la prise de vue sur la carte.

## Activité 2 : extraire les métadonnées

Nous allons maintenant étudier le format des données EXIF et réaliser un programme, en plusieurs étapes. Quatre étapes, plus précisément :

- Afficher les données EXIF
- Extraire les données de géolocalisation
- Convertir ces données au format décimal
- Afficher la localisation de la photo sur le site Openstreetmap

Réalisés en langage Python 3, ces programmes seront exécutés sur PC (Pyzo) ou en ligne, sur PC ou smartphone, sur le site REPL.IT https://repl.it/

# Afficher les données EXIF

1. Ouvrir Pyzo, saisir ce programme. Ce code utilise le module Pillow (Python Imaging Library)

```
affiche exif photo.py
   from PIL import Image
   imagel=Image.open('essai.jpg')
3
4
   info = image1, getexit()5
   print(info)
```
- 2. Enregistrer votre programme dans un dossier « programmes EXIF » de votre espace de travail. Placer la photo « essai.jpg », réalisée avec un smartphone Android, dans ce même dossier.
- 3. Ajouter un commentaire, en ligne 2, précisant ce que fait ce programme (un commentaire, repéré par le symbole # ne sera pas exécuté lors du lancement du programme).
- 4. Exécutez le programme (combinaison de touches : Ctrl+maj+E). Les données EXIF s'affichent dans la fenêtre du Shell. Quelles informations apparaissent en clair ?

Les autres données sont codées dans un tableau de données.

La ligne 1: 'N', 2: ((33, 1), (52, 1), (13, 1)), 3: 'W', 4: ((116, 1), (18, 1),(24,1) contient les données de géolocalisation que nous allons extraire et afficher sur une carte.

# Extraire les coordonnées géographiques

Nous allons dans cette étape extraire les données de géolocalisation de la photo et les afficher.

Il s'agit de repérer les tags « GPSINFO » dans le tableau des données EXIF et de les extraire

Nous les affichons ensuite. On constate que l'affichage se fait en degrés, minutes et secondes.

Si nous voulons localiser ces coordonnées sur Openstreetmap, nous aurons par la suite à convertir ces coordonnées en valeurs décimales.

```
Ecrire ce code et l'exécuter :
```

```
exif avec adresse et openstreet.pv
      from PIL import Image
     from PIL.ExifTags import TAGS, GPSTAGS
    lat=0<br>lon=0
 \overline{a}5.imagel=Image.open('essai.jpg')<br>7 info = imagel._getexif()
 \ddot{8}print(into)ĝ.
     geolocalisation={}
1011
1213.
    #obtention de la géolocalisation
14exif data={}
    for tag, value in info.items():<br>key = TAGS.get(tag, tag)<br>#print(key + " " + str(value))<br>if key = "GPSInfo":
15\frac{16}{16}18\,19gpsdata={}
20
           for t in value:
21sub=GPSTAGS.get(t,t)
22gpsdata[sub]=value[t]
              exif_data[key]=value
23^{24}_{25}_{26}else:
             exif_data[key]=value
              print (exif data)
2728
     #affichage des coordonnées en degré, minute seconde
    for valeur in exif data.values():<br>print("latitude: "+valeur[1])
29
30 31 32 33
        for i in \{0, 1, 2\}:
           print(valueur[2][i][0])print("longitude:
                                 "+valeur[3])
34
         for i in \{0, 1, 2\}:
         print(valeur[4][i][0])
35
```
Noter les coordonnées de la photo qui s'affichent.

Si on remplace la photo « essai.jpg » par la même prise de vue réalisée cette fois avec un iphone (document essai2.jpg) que constate-t-on lorsqu'on affiche les coordonnées ?

Cette différence de codage entre les constructeurs nous amènera à modifier notre code…

## Convertir les coordonnées

Le code suivant convertit les coordonnées extraites au format décimal.

Ajouter ces lignes au programme précédent et l'exécuter :

```
36
37
     #affichage des coordonnées au format décimal
38
      lat=valeur[2][0][0]+valeur[2][1][0]/60+valeur[2][2][0]/3600
39
       lon=valeur[4][0][0]+valeur[4][1][0]/60+valeur[4][2][0]/3600
40
       print("latitude:")
41
       print(lat)
42
       print("longitude:")
43
      print(lon)
44
45.
```
Faire de même avec la photo « essai2.jpg ». Comment simplifier ce code simplement pour que les coordonnées affichées soient correctes ?

Par la suite, nous remplacerons les lignes 38 et 39 par le code suivant, qui permet de récupérer les coordonnées au bon format, quelque soit le modèle d'appareil utilisé pour la prise de vue.

```
36
\overline{37}#affichage des coordonnées au format décimal
      lat=(valeur[2][0][0]/valeur[2][0][1])+(valeur[2][1][0]/valeur[2][1][1])/60+(valeur[2][2][0]/valeur[2][2][1])/3600
38
39
      lon=(valeur[4][0][0]/valeur[4][0][1])+(valeur[4][1][0]/valeur[4][1][1])/60+(valeur[4][2][0]/valeur[4][2][1])/3600
40
```
## Afficher la localisation de l'image sur Openstreetmap

Voici le code final à saisir et à exécuter avec différentes photos :

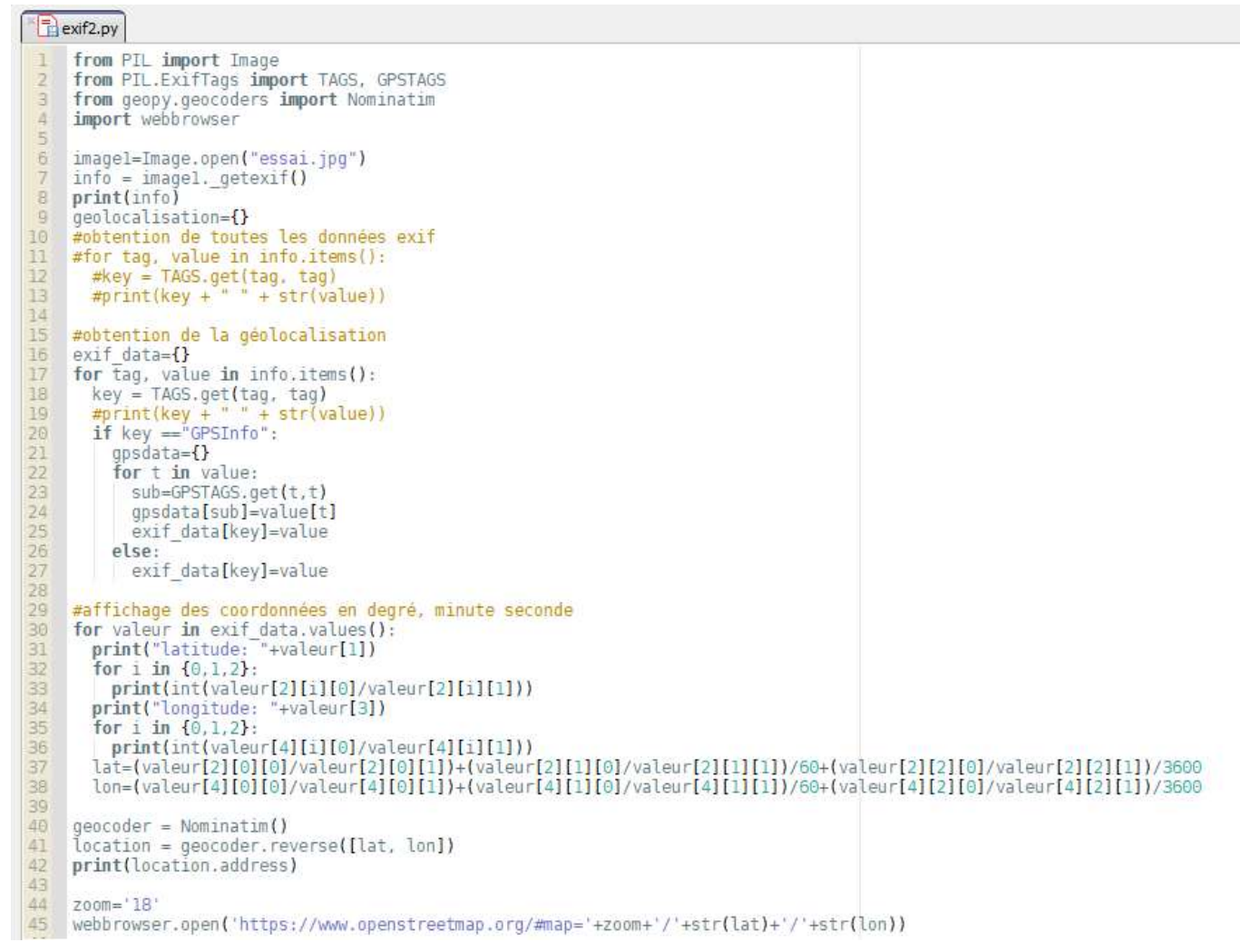

### Activité 3 : des usages des métadonnées (prolongement de la séquence)

### $\rightarrow$  Un projet d'indexation collective de photographies

Les données EXIF permettent d'enrichir les informations contenues dans les images accessibles en ligne. Le projet « Photos Normandie » sur Flickr a pour objectif d'améliorer la description documentaire d'un fond de plus de 3400 photographies historiques sur la bataille de Normandie (du Débarquement du 6 juin 1944 à fin août 1944). C'est un projet de « crowdsourcing » (contenus générés par les utilisateurs), actif sur la plateforme grand public Flickr depuis janvier 2007 à l'adresse suivante : www.flickr.com/photos/photosnormandie/

# $\rightarrow$  Des mouchards potentiels

On trouve sur le web des articles expliquant comment la géolocalisation de photos publiées ont permis de vérifier la véracité de certaines informations…

Mais, si je veux publier des photos que j'ai réalisées sur internet ou sur les réseaux sociaux, mes données personnelles risquent-elles d'être récupérées, exploitées ?

La politique des hébergeurs relative aux métadonnées est variable et mieux vaut se renseigner.

A partir du document suivant: http://www.girona.cat/sgdap/docs/hpmm15ipeccatte\_fra.pdf, dresser un tableau qui précise la manière dont les données EXIF sont gérées par les différentes solutions de cloud et de réseaux sociaux.